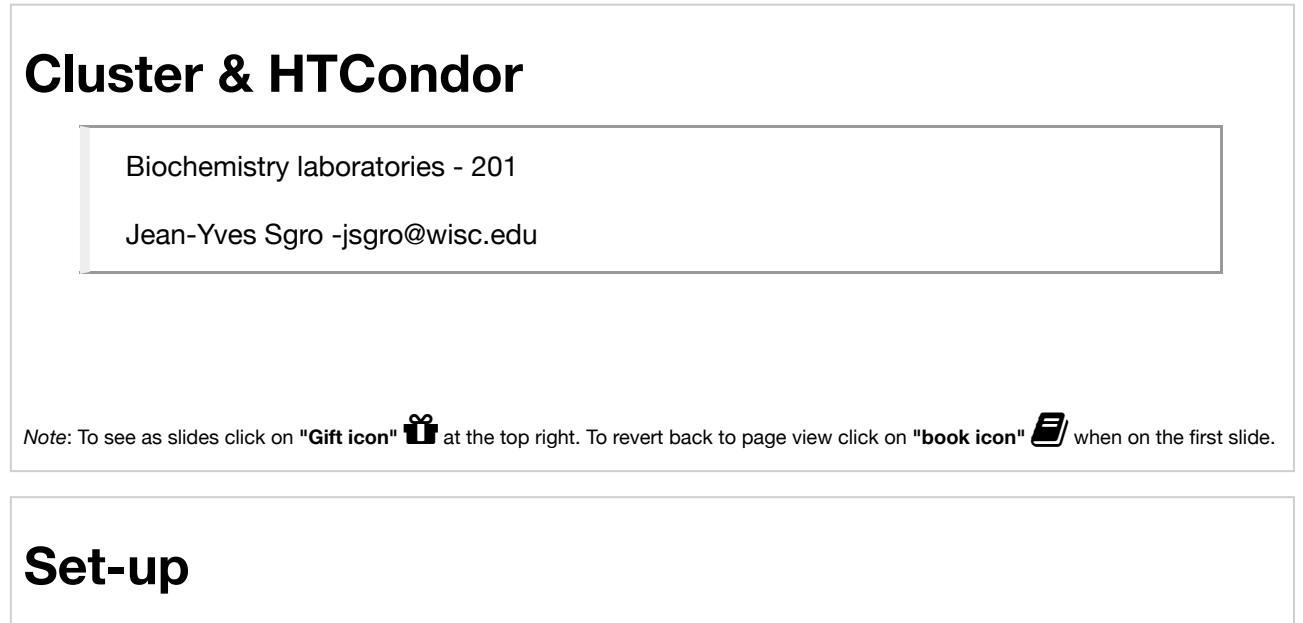

- check your name on the attendees list
- choose an iMac
- login with your NetID ( @wisc.edu is not necessary)
- If this is the first time this Mac "sees" you it will go through a quick set-up: simply skip using "Apple ID"

# **Finding Terminal on the iMac** Terminal

#### **Method 1**

Click on the "Finder"

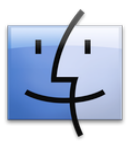

at the bottom left of the **"Dock"** on the bottom of the screen. This will open a new window.

- On the left click on **"Applications"**
- In the alphabetical list open folder **Utilities**
- double click to open **Terminal**

#### **Method 2**

- Spotlight Search: Click the magnifying glass  $\mathbb{Q}_q$  at the top right corner of your screen
- type Terminal

## **Cluster & HTCondor**

The Biochemistry Computational Cluster (BCC) is a High Throughput Computing (HTC) environment within the UW-Madison Biochemistry Department.

 submit\_node | |-[2TB disk] ------------------------- | | | | | | | | | N1 N2 N3 N4 N5 N6 N7 N8 N9

## **HTCondor**

- HTCondor is a "scheduler" system that dispatches compute jobs to 1 or more "compute nodes."
- Using HTCondor is the only approved method for performing high throughput computing on the BCC Linux cluster.
- Jobs have to be ready to be processed by HTCondor as **jobs cannot be interactive on the cluster.**

### **Cluster access overview**

- 1. Text-based access only
- 2. No graphical interface
	- A. Login info ssh myname@submit.biochem.wisc.edu
- 3. Linux OS: Scientific Linux
- 4. VPN access

## **Process**

Submit a "job file" that contains information on how to run the software

- submit file: myjob.sub
- executable: myjob.sh

Information about software and file transfer

## **Getting ready**

Invert the process:

- define software and files (with dependecies)
- create script to run "hands-off"
- create submit file

### **QuickStart**

Login - [replace *myname* with your login name.]

ssh myname@submit.biochem.wisc.edu

Then move to /scratch and create a directory with your name and another directory within to work with.

```
$ cd /scratch
$ mkdir myname #replace myname with e.g. YOUR ID
$ mkdir quickstart
$ cd myname/quickstart
```
#### **Create an simple executable test file**

Create execute file (*e.g.* with nano)

\$ nano hello.sh

File content:

#!/bin/sh echo "Hello World"

Make file executable:

\$ chmod u+x hello.sh

#### **Create a simple submit file**

```
$ nano hello.sub
```
File content:

```
executable = hello.sh
should_transfer_files = Yes
output = hello.out
error = hello.err
log = hello.log
queue
```
## **Submit job**

\$ condor\_submit hello.sub

## **Check output**

\$ ls

hello.err hello.log hello.out hello.sh hello.sub

## **On-line resources**

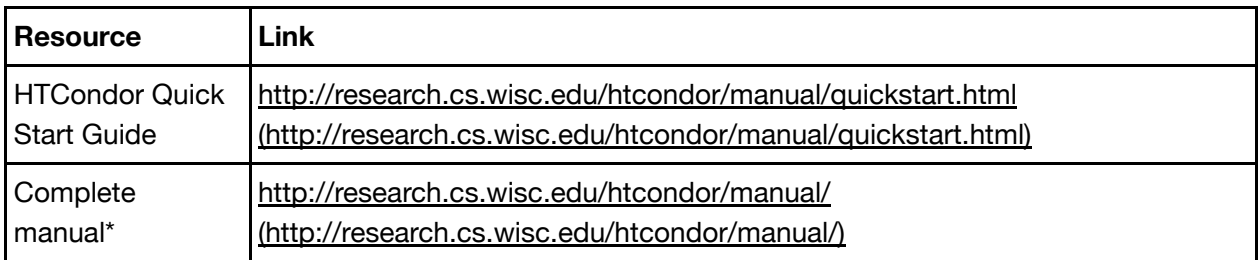

\*You can check which manual you need by checking which version of HTCondor is installed with command: **condor\_version**

#### In [ ]: